# 第 6 章 多媒体技术应用基础

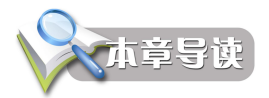

计算机自诞生以来,改变了人们处理信息的方式。随着计算机技术、通讯技术、网络技 术、传感器技术、信号处理技术和人机交互技术的发展,信息传播和表达的方式从单一的文字 转向文字、声音、图形、图像和超文本、超媒体等多媒体方式。多媒体技术已经渗透到人们生 活和工作的各个方面。

通过本章的学习,读者应达到:

- 1.掌握多媒体基本概念及多媒体计算机系统的组成。
- 2.掌握数字音频技术。
- 3.掌握图形图像技术。
- 4.了解多媒体动画技术和多媒体视频技术。

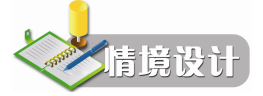

小王经常看到别人使用计算机录制自唱歌曲并加上伴奏音乐,像真正的歌星一样;也能 把两张电子照片合并成一张,以假乱真;还能制作多姿多彩的小动画,栩栩如生;更能把视频 剪切或拼接……小王感觉到计算机真的是无所不能,他很想知道这些功能是通过哪些软件实 现的,本章可以帮助小王解开疑惑。

# 6.1 多媒体概述

多媒体技术使计算机具有综合处理声音、文字、图像和视频信息的能力,其丰富的声、 文、图信息和方便的交互性与实时性,改善了人机界面,改善了计算机的使用方式,丰富了计 算机的应用领域。

## 6.1.1 多媒体基本概念

经过不断摸索和研究,人们对"多媒体"的认识进一步加深,掌握多媒体基本概念是熟 练使用多媒体技术的前提。

1.媒体

媒体是信息表示和传输的载体。媒体有以下几种类型:

(1)感觉媒体。感觉媒体直接作用于人的感观,使人直接产生感觉,如文字、图形、图 像、声音、动画、视频等。

(2)表示媒体。为了加工、处理和传输感觉媒体而人为构造出来的一种媒体,即各种编 码,如声音编码、图像编码、文本编码等。

(3)显示媒体。又称为表现媒体,是指感觉媒体与用于通信传输的电信号之间转换的一 类媒体。显示媒体又可分为输入显示媒体和输出显示媒体。

(4)存储媒体。又称存储介质,是保存表示媒体的介质,如磁盘、光盘、内存等。

(5)传输媒体。传输数据的物理设备,如电缆、光纤、无线电波等。

2.多媒体

多媒体指融合两种以上并具有交互性的媒体。多媒体由多种媒体组成,媒体元素是指多 媒体应用中可以显示给用户的媒体组成元素,目前主要包括文本、图形、图像、声音、动画和 视频等媒体。

(1)文本。文本就是各种文字符号的集合。是人和计算机交互作用的主要形式,是用得 最多的一种符号媒体形式。

(2)图形。图形是指从点、线、面到三维空间的黑白或彩色矢量图形,也称向量图。

(3)图像。凡是能被人类视觉系统所感知的信息形式或人们思想中的有形想象统称为图 像。图像是由像素点描述的自然影像。位图是最基本的一种图像形式。

(4)动画。在时间轴上,每隔△t 时间在屏幕上展现一幅有上下关联性的图形或图像, 就形成了动态图像,任何动态图像都是由多幅连续的图像序列构成的,序列中的每幅图像称为 一帧。如果每一帧图像是由人工或计算机生成的图形,那么这种动态图像就称为动画。

(5)音频。音频是通过一定介质(如空气、水等)传播的一种连续波,在物理学中称为声 波。声音的强弱体现在声波压力的大小上(和振幅相关),音调的高低体现在声波的频率上(与周 期相关)。

(6)视频。视频是将一幅幅独立图像组成的序列按照一定的速率连续播放,常用于交待 事物的发展过程。视频非常类似于我们熟知的电影和电视,有声有色,在多媒体中充当重要的 角色。

#### 6.1.2 多媒体技术的基本特性

多媒体技术所处理的文本、声音、图形、图像等媒体数据是一个有机的整体,多种媒体 间不论在时间还是空间上都存在着紧密的联系,具有多样性、集成性、协同性、实时性和交互 性等特点。

(1)多样性。多媒体技术的多样性体现在信息采集或生成、传输、存储、处理和显现的 过程中,涉及到多种感觉媒体、表示媒体、显示媒体、存储媒体或传输媒体。

(2)交互性。所谓交互就是通过各种媒体信息,使参与的各方都可以进行编辑、控制和 传递。

(3)协同性。每一种媒体都有其自身规律,各种媒体之间必须有机地配合才能协调一致。 多种媒体之间的协调以及时间、空间和内容方面的协调是多媒体的关键技术之一。

(4)实时性。实时性是指当操作人员给出操作命令时,相应的多媒体信息都能够得到实 时控制。

(5)集成性。多媒体技术是多种媒体的有机集成。一方面,它集文本、图形、图像、动 画、音频、视频等多种媒体信息于一体;另一方面,还包括传输、存储和显示媒体设备的集成。

#### 6.1.3 多媒体技术的应用与发展

随着多媒体技术的飞速发展,多媒体计算机已成为人们朝夕相伴的良师益友。作为一种

238 计算机应用基础 (第二版) (Windows 7+Office 2010)

新型媒体,多媒体正使人们的学习方式、工作方式、生活方式产生巨大的变革。

1.多媒体技术的应用

(1)教育与培训方面的应用。多媒体技术对教育产生的影响比对其他领域的影响要深远 得多。多媒体技术改变了传统的教学方式,使教学的表现形式多样化。

(2)网络通信方面的应用。多媒体技术有着极其广泛的内容,如可视电话、视频点播、 视频会议等已被逐步应用,而信息点播和计算机协同工作系统正对人类的生活、学习和工作产 生深刻的影响。

(3)个人信息通信中心。采用多媒体技术使一台个人计算机具有录音电话机、可视电 话机、图文传真机、立体声音响设备、电视机和录像机等多种功能,即完成通信、娱乐和计 算机的功能。如果计算机再配备丰富的软件上网,还可以完成许多功能,进一步提高用户的 工作效率。

(4)多媒体信息检索与查询。将图书馆中所有的数据、报刊资料输入数据库,通过网络, 人们坐在办公室或家中就可以在多媒体终端上查阅资料;同样,人们坐在家中就可以对琳琅满目 的商品进行网络购销。

(5)虚拟现实。虚拟现实通过综合应用计算机图像、模拟与仿真、传感器、显示系统等技 术和设备,以模拟仿真的方式,给用户提供一个真实反映操纵对象变化与相互作用的三维图像环 境所构成的虚拟世界,并通过特殊设备(如头盔和数据手套)提供给用户一个与该虚拟世界相互 作用的三维交互式用户界面。

(6)其他应用。多媒体技术给出版、传媒业带来了巨大的影响,同时利用多媒体技术可 为各类咨询提供服务,如旅游、邮电、交通、商业、金融、宾馆等。还将改变未来的家庭生活, 人们足不出户便能在多媒体计算机前办公、上学、购物、打可视电话、登记旅游、召开电视会 议等。

总之,多媒体技术的应用非常广泛,它既能覆盖计算机的绝大部分应用领域,同时也拓 展了新的应用领域,它将在各行各业中发挥出巨大的作用。

2.多媒体技术的发展

多媒体计算机是一个不断发展与完善的系统。未来对多媒体的研究主要包括:数据压缩、 多媒体信息特性与建模、多媒体信息的组织与管理、多媒体信息表现与交互、多媒体通信与分 布处理、多媒体的软硬件平台、虚拟现实技术、多媒体应用开发等方面。未来多媒体技术将向 着高分辨率、高速度化、简单化、多维化、智能化、标准化等方向发展。

### 6.1.4 多媒体系统组成

多媒体计算机系统不是单一的技术,而是多种信息技术的集成,把多种技术综合应用到 一个计算机系统中,实现信息输入、信息处理、信息输出等多种功能。

一个完整的多媒体计算机系统由多媒体计算机硬件系统和多媒体计算机软件系统两部分 组成,如图 6-1 所示。

1.多媒体计算机硬件系统

多媒体计算机硬件系统是构成多媒体系统的物质基础,是指系统中所有的物理设备。多 媒体硬件系统由主机、多媒体外部设备接口卡和多媒体外部设备构成。如音频卡、视频卡、采 集卡、扫描仪、光驱等都是主要的多媒体硬件。

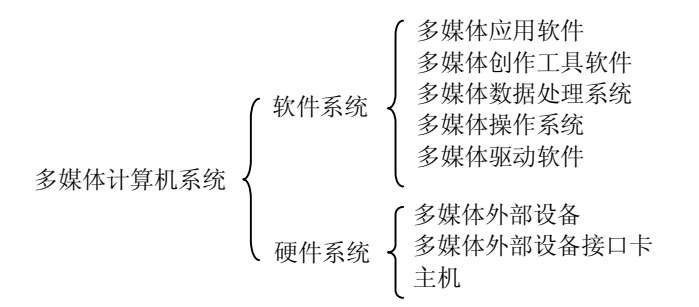

图 6-1 多媒体计算机系统的组成

音频卡用于处理音频信息;视频卡用来支持视频信号(如电视)的输入与输出;采集卡 能将电视信号转换成数字信号;扫描仪将摄影作品、绘画作品或其他印刷材料上的文字和图像, 甚至实物,扫描到计算机中,以便进行加工处理;光驱用于读取或存储大容量的多媒体信息。

2.多媒体计算机软件系统

多媒体软件系统是多媒体技术的核心,负责组织和管理不同的硬件和各种多媒体数据。 多媒体软件系统包括多媒体驱动软件、多媒体操作系统、多媒体数据处理软件、多媒体创作工 具软件、多媒体应用软件。

(1)多媒体驱动软件完成设备的初始化,支持设备的各种操作,如声卡驱动程序。

(2)多媒体操作系统具备对多媒体数据和多媒体设备的管理和控制功能,能灵活地调度 多种媒体数据,并能进行相应的传输和处理,使各种媒体硬件和谐地工作。Windows 7 就是在 微型计算机中使用最广的一种多媒体操作系统。

(3)多媒体数据处理软件是专业人员在多媒体操作系统之上开发的。如音频编辑软件 Sound Edit, 图形图像编辑软件 Photoshop, 非线性视频编辑软件 Premiere, 动画编辑软件 Flash 等。

(4)多媒体创作工具软件也称为多媒体平台软件,是一种高级的多媒体应用程序开发 平台,它支持应用人员方便地创作多媒体应用系统(或软件)。常见的有 Visual C、 Authorware 等。

(5)多媒体应用软件是由各种应用领域的专家或开发人员利用多媒体开发工具软件或计 算机语言,组织编排大量的多媒体数据而成为最终多媒体产品,是直接面向用户的。所涉及的 应用领域主要有文化教育教学软件、信息系统、电子出版、音像影视特技、动画等。如多媒体 电子出版物、视频会议系统、计算机辅助教学软件(CAI)等。

#### 本节小结

1.媒体分为感觉媒体、表示媒体、显示媒体、存储媒体和传输媒体等类型。

2.多媒体技术具有多样性、集成性、协同性、实时性和交互性的特性。

3.多媒体技术广泛应用于社会的各行各业,并发挥着巨大的作用。

4.多媒体计算机系统由多媒体计算机硬件系统和多媒体计算机软件系统组成。

# 6.2 多媒体技术

多媒体技术是一种把文本、图形、图像、动画、音频和视频等表现信息的媒体结合在一

240 计算机应用基础(第二版)(Windows 7+Office 2010)

起,并通过计算机进行综合处理和控制,将多媒体各个要素进行有机组合,完成一系列随机性 交互式操作的技术。

#### 6.2.1 音频技术

音频是人们用来传递信息最方便、最熟悉的方式,是多媒体系统使用最多的信息载体。

1.基本概念

音频是通过一定介质(如空气、水等)传播的一种连续的波,在物理学中称为声波。声 音有音调、音色、音强三要素。

(1)音调。音调代表了声音的高低。音调与频率有关,频率越高,音调越高,反之亦然。

(2)音色。音色即特色的声音。声音分纯音和复音两种类型。所谓纯音,是指振幅和周 期均为常数的声音;复音则是具有不同频率和不同振幅的混合声音。大自然中的声音绝大部分 是复音。

(3)音强。指声音的强度,也称声音的响度,常说的"音量"也是指音强。音强与声波 的振幅成正比,振幅越大,强度越大。

声音的强弱体现在声波压力的大小上(和振幅相关),音调的高低体现在声波的频率上(和 周期相关)。

(1)振幅。声波的振幅就是通常所说的音量。

(2)周期。声音信号以规则的时间间隔重复出现,这个时间间隔称为声音信号的周期, 用"秒"作表示单位。

(3)频率。声音信号的频率是指信号每秒钟变化的次数,用赫兹(Hz)表示。

(4)带宽。带宽是指在一条通信线路上可以传输的载波频率范围。

2.音频文件的采集与制作

在多媒体技术中,存储音频信息的文件主要有 wav、mid、mp3、wma 等格式。对音频信 息的采集以及音频文件的编辑有多种方法, 使用 Windows 7 系统提供的"音量合成器"、"录 音机"等工具软件就可以实现简单的音量调节、音频处理和声音素材的采集等功能。

(1)Windows 7 环境下音量的调节和设置。

Windows 7 环境下常用以下几种方法调节音量。

- 单击任务栏通知区的"扬声器"图标 的, 打开扬声 器音量调节面板,如图 6-2 所示,可以上下拖动滑 块调节音量。
- 在如图 6-2 所示的扬声器音量调节面板上, 单击"合 成器"链接,打开"音量合成器"对话框,如图 6-3 所示。在"音量合成器"对话框中,可以对设备的 音量、打开的应用程序的音量进行调节,还可以进 行不同音源的音量控制和是否静音的设置。

Windows 7 系统提供了对系统中的声音进行设置的环 境。如图 6-4 所示, 在"声音"对话框中有"播放"、"录制"、 "声音"和"通信"选项卡,可以分别对每个选项进行相应 设置。

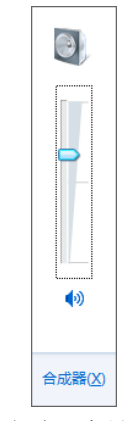

#### 图 6-2 扬声器音量调节面板

 $\sqrt{2}$ 

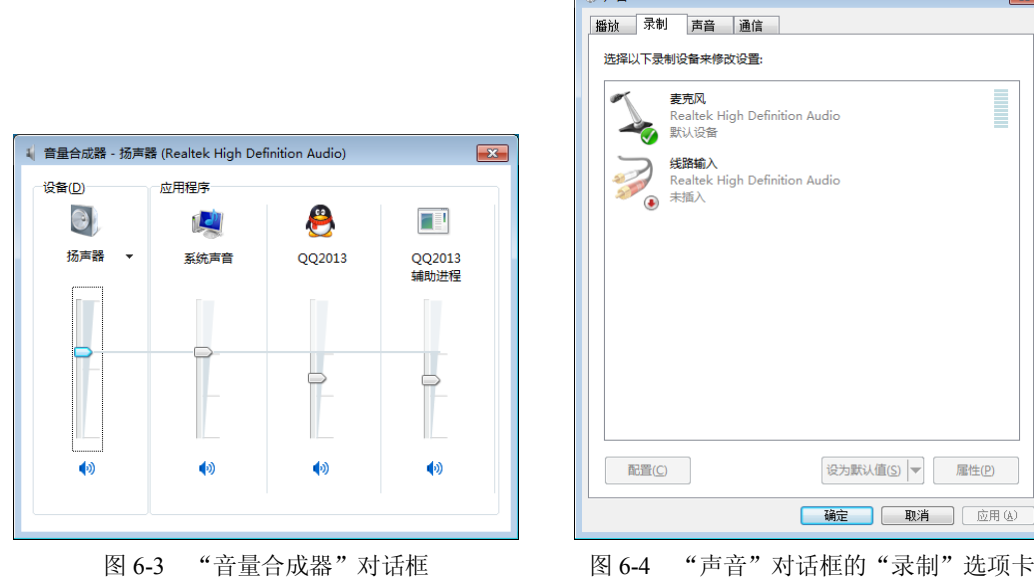

 $\sim$ 

用以下几种方法可以打开"声音"对话框。

- 右击任务栏通知区的"扬声器"图标10,在快捷菜单中选择"播放设备"、"录音设 备"或"声音"选项。
- 选择"开始"→"控制面板"→"声音",也可以打开"声音"对话框。

(2)Windows 7 的录音机程序。

Windows 7 系统提供的"录音机"程序具有启动快、占用内存少、界面简洁、简单易用的 特点,可以完成录制声音、混合声音等操作。使用录音机程序录制声音的一般操作步骤如下:

① 确保有音频输入设备(如麦克风)连接到计算机。

② 选择"开始"→"所有程序"→"附件"→"录音机"命令,打开"录音机"对话框, 如图 6-5(a)所示。

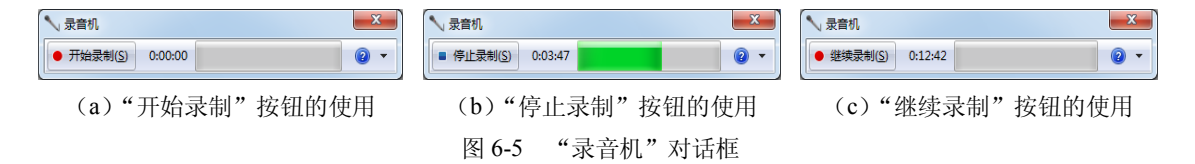

(3) 单击 和 那 物 按钮开始录音,此时只需要对着麦克风就可以记录声音了,同时,音量指 示器窗口中出现波形,如图 6-5 (b) 所示。

(4) 单击 转载 按钮暂停录音, 并弹出"另存为"对话框。在"另存为"对话框中, 可以 输入文件名和保存的位置,单击"保存"按钮完成声音文件的保存;若要继续录制声音,则不 要保存声音文件,而应单击"取消"按钮,返回录音机对话框。

5 返回到录音机对话框后,单击 ● <sub>继载制</sub> 按钮, 继续录制声音, 如图 6-5 (c) 所示。

提示:使用录音机时,计算机上必须装有声卡和扬声器;若想录制声音,还需要麦克风 或其他音频输入设备。

一般的录音方式就是录电脑上播放出的声音,实质上是电脑的外放先将声音讯号播放出 来,经过空气传播,再传入麦克风后录制所得,其音质比直接听到的逊色了不少。Windows 7 系统能够实现电脑播放的声音与麦克风录制的声音进行混音的功能,操作方法如下:

① 右击任务栏上的"扬声器"图标 → "录音设备",打开"声音"对话框(参见图 6-4)。

② "立体声混音"设备在系统中默认是禁用的,在"声音"对话框中不可见,如图 6-4 所示,所以需要我们手动打开。在"声音"对话框的"录制"选项卡下,右击空白区→选择"显 示禁用的设备"复选框,对话框中显示出"立体声混音",如图 6-6 所示。

③ 右击"立体声混音"→"启用"命令,启用该设备;再次右击"立体声混音",选择 "设置为默认设备"(参见图 6-6)。

④ 当"立体声混音"被正确启用后,在该图标下可见一个绿色的"√"标记,如图 6-7 所示。

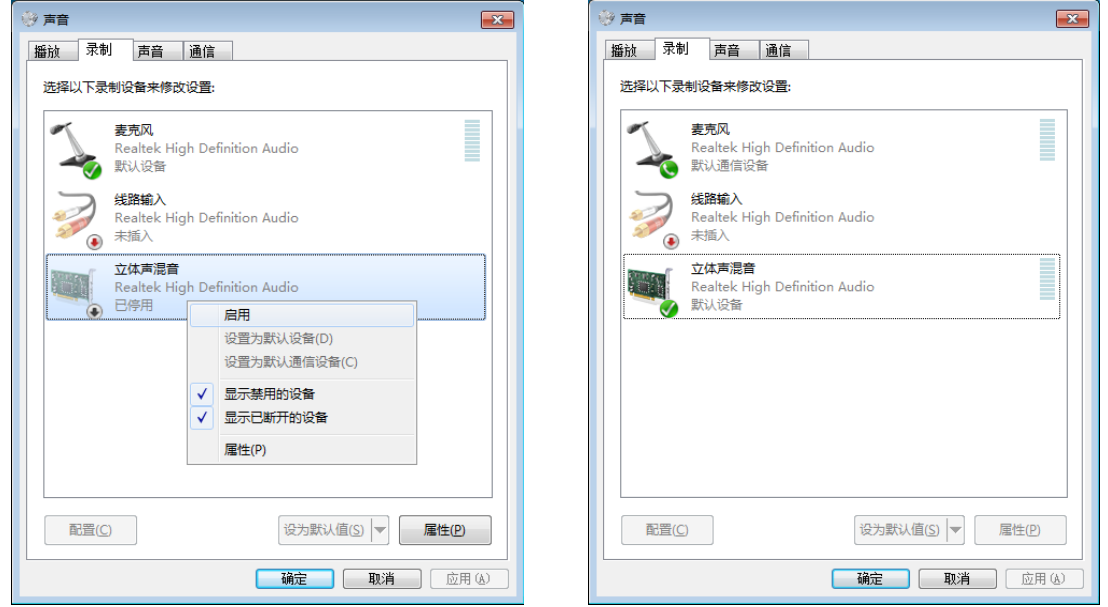

图 6-6 立体声混音设备的设置 [20] 20] 20] 20] 20] 图 6-7 启用立体声混音设备

启用"立体声混音"设备后,能够在 Windows 7 系统下内录播放的声音,播放的同时对 着麦克风唱歌或朗读,可实现混音的功能。

在录制的过程中,如果麦克风的输入音量很小,对方无法听见,要解决此问题,可以按 如下方法进行设置:

①选择"开始"→"控制面板"→"Realtek 高清晰音频管理器",打开"Realtek 高清晰 音频管理器"窗口,选择"麦克风"选项卡,如图 6-8 所示。麦克风选项卡提供调节麦克风音 量的功能。注意"录制音量"和"播放音量"不能设置为静音模式。

②单击"麦克风增强"按钮图, 打开"麦克风增强"对话框, 如图 6-9 所示。系统默认增 强值为零,这样的设置几乎听不见麦克风录制的声音,用户可以根据实际情况,拖动滑块以调 节麦克风增强值。

3在"立体声混音"选项卡下,要注意"录制音量"不宜过高,如果感觉有爆音,应向 左拖动滑块,把增强值调小些。

经过以上设置,就完美地实现了 Windows 7 的立体声混音功能。

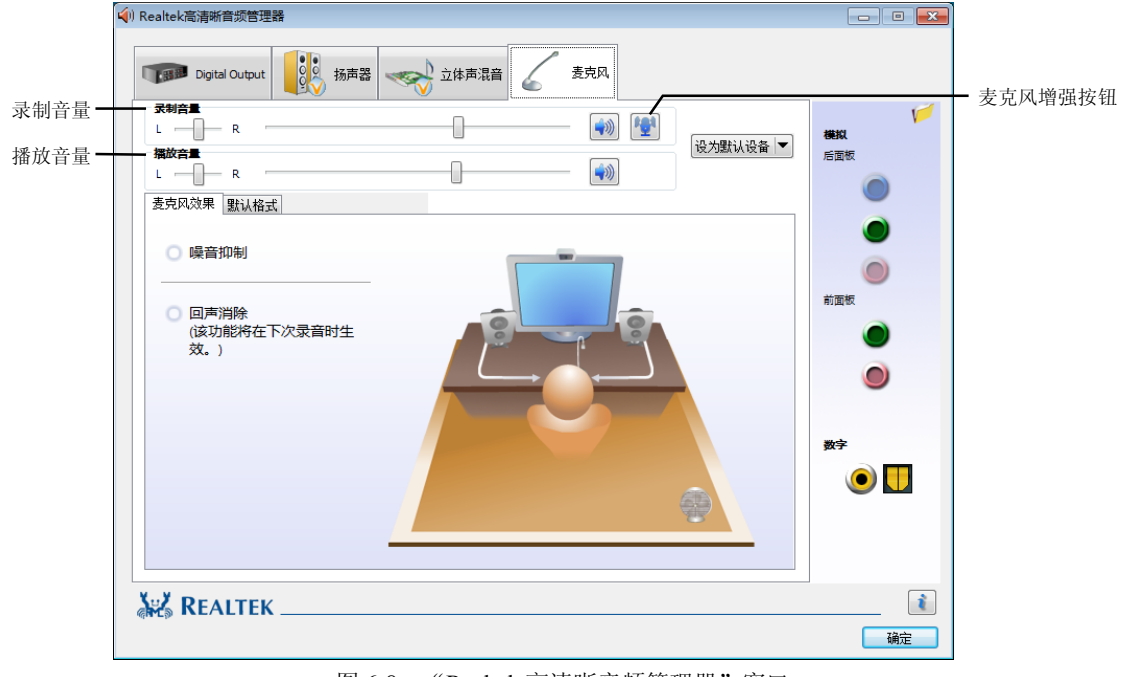

图 6-8 "Realtek 高清晰音频管理器"窗口

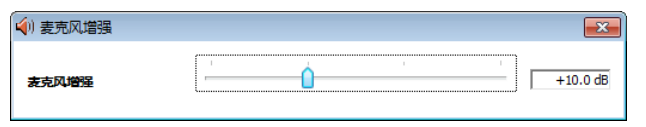

图 6-9 "麦克风增强"对话框

3.音频文件的格式转换

音频文件的格式很多,不同格式的音频文件压缩编码的方法不同,播放出的音质效果也 不同,不同格式的音频文件之间可以互相转换。

现在流行很多音频文件格式转换的软件,如 Cool Edit Pro、格式工厂等, Cool Edit Pro 软 件不仅具有方便、实用的多类型音频文件格式的转换功能,还具有录音、混音、编辑等功能。

#### 6.2.2 图形图像技术

图形、图像是多媒体软件中最重要的信息表现形式之一,它是决定一个多媒体软件视觉 效果的关键因素。在多媒体系统中,图形和图像文件格式有 bmp、jpg、jpeg、gif、tif、psd、 tga、pcx、png、wmf 等多种。

1.基本概念

图像的清晰度是由图像的技术参数决定的,根据所需要的图像采取不同的获取方式。图 像的技术参数有以下几种。

① 分辨率。指数字化图像的大小,以水平、垂直像素点表示,如 320×240。

② 图像灰度。指每个图像的最大颜色数,在黑白图像下就是灰度等级。由于每个像素上 的颜色被量化后用若干位(bit)来表示,所以,在位图图像中每个像素所占的位数被称为图 像深度,它也用来度量图像的分辨率。

③ 图像文件的大小。以字节为单位表示图像文件的大小时,描述方法为(高×宽×灰度

#### **244 计算机应用基础(第二版)(Windows 7+Office 2010)**

位数)/8,其中的高和宽是指垂直和水平方向的像素个数值。图像的大小影响到图像从外存读 入内存的传送时间,在多媒体设计中,尽量缩小图像尺寸或采用图像压缩技术。

④ 调色板。在生成一幅位图图像时,要对图像中不同色调进行采样,也就产生了包含在 此幅图像中各种颜色的颜色表,该颜色表就称为调色板。

2.图像的采集

把自然的影像转换成数字化图像的过程称为"图像采集过程",图像采集过程的实质是进 行模/数(A/D)转换的过程,即通过相应的设备和软件,把作为模拟量的自然影像转换成数字 量。图像的采集有以下几种方法。

(1)扫描仪。对于收集的图像素材,如印刷品、照片以及实物等,可以使用扫描仪扫描 并输入计算机,在计算机中再对这些图像作进一步的编辑处理。

(2)数码相机和数码摄像机。数码相机和数码摄像机与普通相机和摄像机不同,它们将 拍摄到的景物直接数字化,并保存在存储器中,而不是普通的胶片上。

(3)抓图软件。抓图软件能够截取屏幕上的图像,也可以使用键盘上的功能键直接抓图。

① 使用键盘上的 Print Screen 键可以直接进行抓图,具体有以下两种方法:

● 按下功能键 Print Screen, 将整个屏幕的图像拷贝到剪贴板。

● 使用组合键 Alt+Print Screen, 将当前活动窗口或对话框的图像拷贝到剪贴板。

说明: 对于 Windows 下的"命令提示符"窗口 (又称 DOS 窗口) 和视频播放窗口, 这种 方法无效。

②使用抓图软件。抓图软件不仅可以完成抓取屏幕或窗口的目的,还可以让用户有选择 地抓取屏幕中的窗口元素,如窗口的菜单、光标、文本等,有的抓图软件还提供了区域抓图功 能,用户可以在计算机屏幕上定义区域,一些专业抓图软件甚至可以进行连续抓取,得到动态 的屏幕视频。

常用的抓图软件有 HyperSnap、SnagIt、Capture Professional、PrintKey 等。

3.图像处理软件简介

Photoshop 是 Adobe 公司开发的一种功能强大的图像设计和处理软件,集图形创作、文字 输出、效果合成、特技处理等诸多功能于一体的绝佳图像处理工具,被形象地称为"图像处理 超级魔术师"。

Photoshop 为美术设计人员提供了无限的创意空间,可以从一个空白的画面或从一幅现成 的图像开始,通过各种绘图工具的配合使用及图像调整方式的组合,在图像中任意调整颜色、 明度、彩度、对比、甚至轮廓;通过几十种特殊滤镜的处理,为作品增添变幻无穷的魅力。

#### 6.2.3 动画技术

随着计算机图形学和计算机硬件的不断发展,人们已经不满足于仅仅生成高质量的静态 景物,于是计算机动画和视频应运而生。

1.动画的基本概念

所谓动画,就是利用人类视觉暂留的特性,快速播放一系列静态图像,使视觉产生动态 的效果。也就是利用具有连续性内容的静止画面,一幅接着一幅高速地呈现在人们的视野之中。

随着计算机技术的发展,人们开始用计算机进行动画的创作,并称其为计算机动画。

2.动画处理软件简介

Flash 是 Macromedia 公司推出的一种优秀的矢量动画编辑软件,用户不但可以在动画中加

入声音、视频和位图图像,还可以制作交互式的影片和具有完备功能的网站。

Flash 以其制作方便、动态效果显著、容量小巧而适合于网络传播,成为网络动画的代表。 它与该公司的 Dreamweaver(网页设计软件)和 Fireworks(图像处理软件)一起并称为"网 页三剑客",而 Flash 则被称为"闪客"。

在互联网飞速发展的今天,Flash 正被越来越多地应用于动画短片制作、动感网页、LOGO、 广告、MTV、游戏和高质量的课件等方面,成为交互式矢量动画的标准。

#### 6.2.4 视频处理技术

20 世纪 80 年代,计算机技术、多媒体技术与影视制作结合,用计算机制作影视节目取得 成功,其典型标志就是数字的非线性编辑系统被电视台和影视制作单位广泛采用。

1.视频的基本概念

视频就是利用人的视觉暂留特性产生动感的可视媒体。当一张张画面在人的眼睛前以每 秒 25 幅的速度变化时,我们就会感觉到这些画面动了起来,电影正是利用这个特性制成的, 所以电影、电视属于视频。网络上的"电影"也是视频的一种,构成它的文件称为视频文件。

2.视频的特点

视频不同于图像,它具有以下几个特点:

① 表现能力强。视频具有时间连续性,非常适合表示事件的演化过程,比静态图像更强、 更生动、更具有自然表现力。

② 数据量大。由于视频数据量大,必须采用有效的压缩方法才能使之在计算机中使用。

③ 相关性。相关性是视频动画连续动作的基础,也是进行数据压缩的基本条件。

④ 实时性。视频对实时性要求很高,必须在规定的时间内完成更换画面播放的过程。这 要求计算机的处理速度、显示速度以及数据的读取速度都应该达到一定的要求。

3.视频素材的获取

在视频作品的制作过程中,素材的多少与质量的好坏会直接影响到作品的质量,因此应 尽可能地获取质量高的视频素材。

① 从网络下载数字视频电影文件。

互联网是一个非常方便的获取途径,可以在许多网站找到自己需要的视频素材,但是这 种途径得到的视频素材质量不高,分辨率低,实用性不是很大。

② 从光盘的视频文件中截取视频素材。

可以利用"豪杰超级解霸"等视频软件从 VCD 或 DVD 文件中截取视频素材。如果这样 所截取的视频文件格式不能被视频编辑软件支持,还需要利用一些视频格式转换软件,如"视 频转换大师"、"豪杰视频通"等对其进行格式的转换,然后再对转换后的文件利用视频编辑软 件进行处理。

③ 用视频捕捉卡配合相应的软件来采集录像带上的素材。

先用视频捕捉设备录制视频,然后通过相关软件从获取设备上采集,如使用"Premiere" 视频编辑软件,存入相应的存储设备。

④ 利用计算机生成的视频。

可以通过常见的视频制作软件获得视频,如: Flash、3ds max、Maya 等动画制作软件生 成视频文件。

**246 计算机应用基础(第二版)(Windows 7+Office 2010)** 

#### 4. 视频编辑软件简介

获取视频素材之后,一般的原始素材难免会有不足之处,例如只需要其中某一些画面或 一个小片段,这就需要对素材进行编辑。常用的视频处理软件很多,例如非专业人员常用的"绘 声绘影"软件,专业人员常用的 Adobe Premiere、After Effects 等。

Adobe Premiere 是 Adobe 公司推出的一款多媒体非线性视频编辑软件。是当今最为流行的 非线性编辑软件之一,专业且功能详尽,操作也比较简单,它能对视频、声音、动画、图片、 文本等多种素材进行编辑加工,并可以根据用户的需要生成多种格式的视频文件。它不仅能采 集多种视频源素材,处理多种格式的视频节目,还可以为视频作品配音、添加音乐效果,并实 时预演节目。

### 本节小结

- 1.声音具有音调、音色和音强三要素。
- 2. 使用 Windows 7 的"录音机"程序录制声音。
- 3.图像的采集途径主要有扫描仪、数码相机、数码摄像机和抓图软件。
- 4. 利用人类视觉暂留的特性,动画快速播放一系列静态图像,使视觉产生动态的效果。
- 5.视频就是利用人的视觉暂留特性产生的动感的可视媒体。

# 习题与思考

- 1.下列设备中不属于图像采集输入设备的是( )。 A.打印机 B.扫描仪 C.数码照相机 D.数码摄像机
- 2. 多媒体计算机技术中的"多媒体",可以认为是()。
	- A.磁带、磁盘、光盘等实体
	- B.文字、图形、图像、声音、动画、视频等载体
	- C.多媒体计算机、手机等设备
	- D.因特网、Photoshop
- 3.在计算机领域,媒体一般分为\_\_\_\_\_\_\_、\_\_\_\_\_\_\_、\_\_\_\_\_\_\_、\_\_\_\_\_\_\_和传输媒体。
- 4. 多媒体技术具有\_\_\_\_\_\_、\_\_\_\_\_\_、\_\_\_\_\_\_、\_\_\_\_\_\_\_、\_\_\_\_\_\_\_和集成性的基本特性。
- 5.多媒体元素主要包括\_\_\_\_\_\_\_、\_\_\_\_\_\_\_、\_\_\_\_\_\_\_、\_\_\_\_\_\_\_\_、\_\_\_\_\_\_\_和视频。
- 6.声音的三要素包括\_\_\_\_\_\_\_、\_\_\_\_\_\_\_、\_\_\_\_\_\_\_。
- 7.图像的技术参数有哪些?
- 8.多媒体软件系统包括哪些软件?
- 9.什么是视频,视频有哪些特点?
- 10.简述多媒体计算机系统的组成。
- 11.利用 Windows 7 环境下的录音机程序录制一段配乐诗朗诵。